# Avvio PAD 10.1 User Manual

#### Precautions when using the tablet PC

Please read these simple guidelines. Not following them may be dangerous or illegal.

| 1 | Do not switch the Tablet PC on when Tablet PC use is prohibited of when it may cause interference or danger. |
|---|----------------------------------------------------------------------------------------------------|

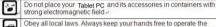

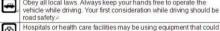

| رس). | be sensitive to external radio frequency energy. Follow any regulations or rules in force. |
|------|--------------------------------------------------------------------------------------------|
|      | Do not use the Tablet PC at a refueling point. Do not use near fuel or chemicals e         |

| $\mathbf{A}$ | Follow any restrictions. Wireless devices can cause interference in aircraft.e |
|--------------|--------------------------------------------------------------------------------|

| 4 | Keep the Tablet PC and all its parts, including accessories, out of the reach of small children. |
|---|--------------------------------------------------------------------------------------------------|
|   |                                                                                                  |

| <u>.</u> | Use only approved batteries and chargers. Disconnect the charger from the power source when it is not in use. Do not leave the battery connected to a charger for more than a week, since overcharging may shorten its lift. |   |
|----------|----------------------------------------------------------------------------------------------------|---|
| ว        | Only qualified personnel should service the Tablet PC or install the                                                                                                    | ŀ |

|    | Only qualified personnel should service the Tablet PC or install the<br>Tablet PC in a vehicle. Faulty installation or service may be |
|----|----------------------------------------------------------------------------------------------------|
| ٠. | dangerous and may invalidate any warranty applicable to the device.                                                                   |

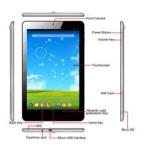

#### Tablet PC keys and function:

- Power Button: Power on/Shutdown Tablet PC.
- 2. Volume Key: Adjust volume to higher or lower.
- Recently Key: Recently used applications.
- 4. Home Screen Key: Return to the IDLE.
- 5. Back Key: Return to previous menu.

# Speaker Back Camera \*\*\*\*\* @ Avvío

#### Install SIM card

- 1. Power off the tablet PC, open the SIM card slot.
- 2. Inset the SIM card.

#### Install memory card

- 1. Power off the tablet PC, open the memory card slot.
- 2. Inset the memory card.

#### Lock Screen

- ·After tablet PC power on, short press the power button to lock the screen.
- After a period of inactivity, the tablet PC automatically sleep and lock screen.

#### Unlock Screen

- 1. Short press the power button to wake up the screen and lock screen will appear.
- 2. Press and hold the lock icon to the right slide to unlock it.

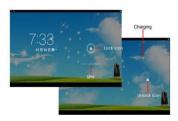

The Home screen is the starting point for access to the various functions.

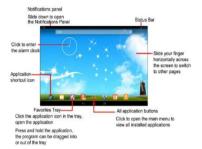

#### Wallpaper

In IDLE screen, long press the IDLE screen, select "Wallpaper", choose wallpaper from Gallery, Live Wallpapers, Video Wallpaper and

wallpapers.

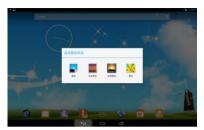

#### Call

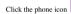

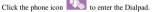

It provides several ways to make the call.

You can call the number via dialpad, contacts, messages, call history etc.

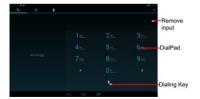

#### Connect to the network

1. You can connect the tablet PC to a wireless LAN (WLAN),using a wireless LAN high-speed Internet access or download.

In the main screen, press the Main Menu Kev-Settings-Wi-Fi.

- 2. Switch to "open".
- 3. Select the network you want to connect.

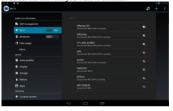

If the network is set up security protection, you need to enter the security key.

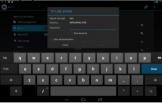

6. Click on "Connect".

#### Connect to the BT

- 1. You can connect the other device with BT.
- In the main screen, press the Main Menu Key→Settings→BT.
- 2. Switch to "open".
- 3. Select the devices you want to connect.

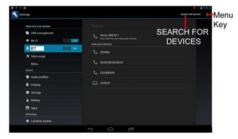

#### Using a browser

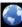

Click on the main screen

Open your browser.

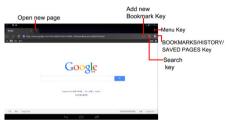

Click the "Menu" key, you can select : Refresh, Stop, Home, Close, New incognito tab, Save for offline reading, Share page, Find on page, Request desktop site, New tab, Page info, Settings.

#### Using GPS

In the main screen, press the Main Menu Key→Settings→Location

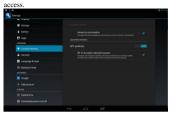

Maps app will use GPS function.

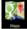

Click on the main screen Open your Maps.

GPS Logo

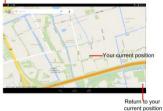

## Camera/Camcorders

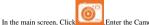

Enter the Camera/ Camcorders.

# Switch Front/Back Camera different special-Shooting effects Camcorders Settings Menu Key

### Play FM

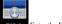

In the main screen, Click FM Radio .Enter the FM.

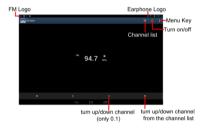

If you forgot to plug in headphones.

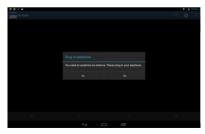

## Music Player

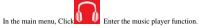

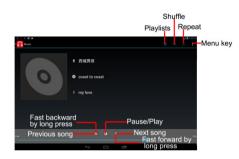

| Common problems                                                                   | Officer item                                                                                                    |
|-----------------------------------------------------------------------------------|----------------------------------------------------------------------------------------------------|
| Can not charge                                                                    | Please check if the charger is properly connected to the tablet PC and the power source jack.                                          |
| Can not power on                                                                  | Please check if the battery level is too low;<br>Please check if the batter is properly loaded;<br>Please press Power Key enough time. |
| Insert the U-SIM card<br>but can not read the<br>information in the U-SIM<br>card | Please check if properly inserted the U-SIM card; Please check if your U-SIM card is valid.                                            |
| The Tablet displays<br>"Input PUK Code"                                           | Please communicate with the service provider to get the PUK code and use it to unlock.                                                 |
| Can not make phone call                                                           | Please check if the number is valid. Please check if you are in service area.                                                          |
| Weak talk quality                                                                 | Please check if the tablet PC signal is strong enough;  If you are in the building, please move the Tablet or move near the window.    |
| Receiver sound is too                                                             | Please check if your receiver volume has been                                                                                          |

Check item

Common problems

The tablet PC has a weak receive signal or usually drop in the phone call

The screen display the information such as "No Service"

Searching...

Please check if the tablet PC has a strong signal, If no signal, please use it in a strong signal place.

Please check if you are in a weak signal area (in the channel or surround by buildings), change the area and retry.

Please check if you can try to get the services without the service provider permission. If needed the service, please contact the service provider for more information.

#### Care and Maintenance

- Keep your tablet PC and all its parts and accessories out of the reach of small children and pets. They may accidentally damage these things or choke on small parts.
- Keep the tablet PC dry. Precipitation, humidity, and liquids contain minerals that corrode electronic circuits.
- Do not use the tablet PC with a wet hand. Doing so may cause an electric shock to you or damage to the tablet PC.
- Do not use or store the tablet PC in dusty, dirty areas. Its moving parts may be damaged.
- Do not store the tablet PC in hot areas. High temperature can shorten the life of electronic devices, damage batteries, and warp or melt certain plastics.
- Do not store the tablet PC in cold areas. When the tablet PC warms up to its normal operating temperature, moisture can form inside the tablet PC, which may damage the tablet PC's electronic circuit boards.
- Do not drop, knock, or shake the tablet PC. Rough handling can break internal circuit boards.
- Do not use harsh chemicals, cleaning solvents, or strong detergents to clean the tablet PC. Wipe it with a soft cloth slightly dampened in a mild soap-and water solution.
- Do not paint the tablet PC. Paint can clog the device's moving parts and prevent proper operation.
- Do not put the tablet PC in or on heating devices, such as a microwave oven, stove, or radiator. The tablet PC may explode when overheated.
- When the tablet PC or battery gets wet, the label indicates water damage inside the tablet PC changes color. In this case, tablet PC repairs are no longer guaranteed by the manufacturer's warranty, even if the warranty for your tablet PC has not expired.

#### FCC Regulations:

This device complies with part 15 of the FCC Rules. Operation is subject to the following two conditions: (1) This device may not cause harmful interference, and (2) this device must accept any interference received, including interference that may cause undesired operation.

This device has been tested and found to comply with the limits for a Class B digital device, pursuant to Part 15 of the FCC Rules. These limits are designed to provide reasonable protection against harmful interference in a residential installation. This equipment generates, uses and can radiated radio frequency energy and, if not installed and used in accordance with the instructions, may cause harmful interference to radio communications. However, there is no guarantee that interference will not occur in a particular installation If this equipment does cause harmful interference to radio or television reception, which can be determined by turning the equipment off and on, the user is encouraged to try to correct the interference by one or more of the following measures:

- -Reorient or relocate the receiving antenna.
- -Increase the separation between the equipment and receiver.
- -Connect the equipment into an outlet on a circuit different from that to which the receiver is connected.
- -Consult the dealer or an experienced radio/TV technician for help.

Caution: Changes or modifications not expressly approved by the party responsible for compliance could void the user's authority to operate the equipment.

#### FCC RF Exposure Information (SAR)

This device is designed and manufactured not to exceed the emission limits for exposure to radio frequency (RF) energy set by the Federal Communications Commission of the United States.

During SAR testing, this is set to transmit at its highest certified power level in all tested frequency bands, and placed in position that simulate RF exposure in usage near the body with the separation of 0 mm. Although the SAR is determined at the highest certified power level, the actual SAR level of the device while operating can be well below the maximum value. This is because the device is designed to operate at multiple power levels so as to use only the

power required to reach the network. In general, the closer you are to a wireless base station antenna, the lower the power output.

The exposure standard for wireless s employs a unit of measurement known as the Specific Absorption Rate, or SAR. The SAR limit set by the FCC is 1.6W/kg.

Tests for SAR are conducted using standard operating positions accepted by the FCC with the device transmitting at its highest certified power level in all tested frequency bands.

The FCC has granted an Equipment Authorization for this model device with all reported SAR levels evaluated as in compliance with the FCC RF exposure guidelines. SAR information on this model device is on file with the FCC and can be found under the Display Grant section of www.fcc.gov/oet/ea/fccid after searching on: FCC ID: WVBA2000

For this device, the highest reported SAR value for near the body: 1.19 W/Ka